# [V7] FAQ: Is there any script for silent installation of AhsayOBM/AhsayACB on Windows platform (so that the client application is installed without the end user interaction)?

Article ID: 5229

Reviewed: 2017-01-18

**Product Version:** 

AhsayOBM/AhsayACB: 7.3.2.0 to 7.x

OS: Windows

**ATTENTION** 1st January, 2022: v7 officially End-of-Life [details]

# **Description**

Is there any script for silent installation of AhsayOBM or AhsayACB on Windows platform (so that the client application is installed without the end user interaction)?

AhsayOBM /AhsayACB v7 supports two silent installation options on Windows platform.

#### 1. "Slient" mode.

During a "Silent" mode AhsayOBM/AhsayACB installation the progress is displayed on screen but the end user does not need to take any action.

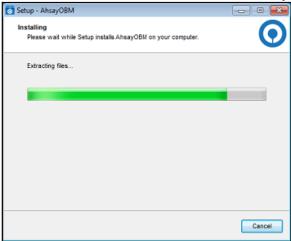

Example: AhsayOBM "Silent" mode install visual feedback

## 2. "Very Silent" mode.

During a "Very Silent" mode AhsayOBM/AhsayACB installation there is no visual feedback about the installation progress on screen.

# **Assumptions**

1. The AhsayOBM/AhsayACB installers have been branded to include; the Backup Server URL, Backup Protocol, and Backup Port settings.

For example, backup server URL is 10.3.1.8, protocol is https, and the port is 443.

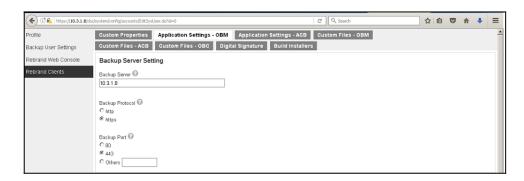

Example: AhsayOBM Settings

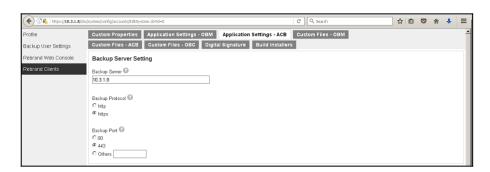

Example: AhsayACB Settings

2. The \*.exe installer (obc-win.exe) is renamed according to the desired application (AhsayOBM/AhsayACB) to be installed, to bypass the software selection screen which requires user input.

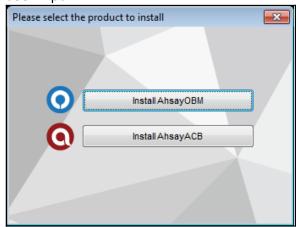

Example: AhsayOBM/AhsayACB Windows Installer Product Selection Screen

i. For AhsayOBM install the name should be for example, obm-win-443-10.3.1.8-

https://wiki.ahsay.com/ Printed on 2024/04/24 21:46

## https.exe

ii. For AhsayACB install the name should be for example, **acb-win-443-10.3.1.8-https.exe** 

**Note:** "443-10.3.1.8-https" corresponds to the backup server settings {port number}-{backup server URL}-{protocol}

- 3. The default language selection on AhsayOBM/AhsayACB is English.
- 4. Windows UAC (User Account Control) is disabled on the Window machine where AhsayOBM/AhsayACB slient installation occurs.

#### Note:

The option for /TASKS="meOnly" or /TASKS="EveryOne" corresponds to the following options on the AhsayOBM/AhsayACB UI.

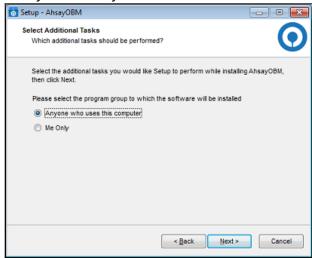

# Steps:

1. For 'Silent" mode install of AhsayOBM/AhsayACB use the following command/script:

#### AhsayOBM:

- i. obm-win-443-10.3.1.8-https.exe /silent /LANG=en /TASKS="meOnly"
- ii. obm-win-443-10.3.1.8-https.exe /silent /LANG=en /TASKS="EveryOne"

## AhsayACB:

- i. acb-win-443-10.3.1.8-https.exe /silent /LANG=en /TASKS="meOnly"
- ii. acb-win-443-10.3.1.8-https.exe /silent /LANG=en /TASKS="EveryOne"
- 2. For 'Very Silent" mode install of AhsayOBM/AhsayACB use the following command/script:

### AhsayOBM:

- i. obm-win-443-10.3.1.8-https.exe /verysilent /LANG=en /TASKS="meOnly"
- ii. obm-win-443-10.3.1.8-https.exe /verysilent /LANG=en /TASKS="EveryOnly

#### AhsayACB:

- i. acb-win-443-10.3.1.8-https.exe /verysilent /LANG=en /TASKS="meOnly"
- ii. acb-win-443-10.3.1.8-https.exe /verysilent /LANG=en /TASKS="EveryOne"
- 3. Installation to non default location

Example: AhsayOBM install to custom location C:\OBM

- i. obm-win-443-10.3.1.8-https.exe /silent /LANG=en /TASKS="meOnly" /DIR=C:\OBM
- ii. obm-win-443-10.3.1.8-https.exe /silent /LANG=en /TASKS="EveryOne" /DIR=C:\OBM

# **Keywords**

silent, install, installation, hide, hidden, customization, non default location, UAC, mass deployment, remote deployment

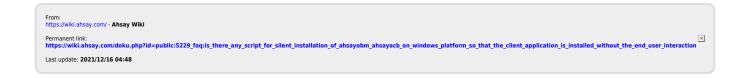

https://wiki.ahsay.com/ Printed on 2024/04/24 21:46